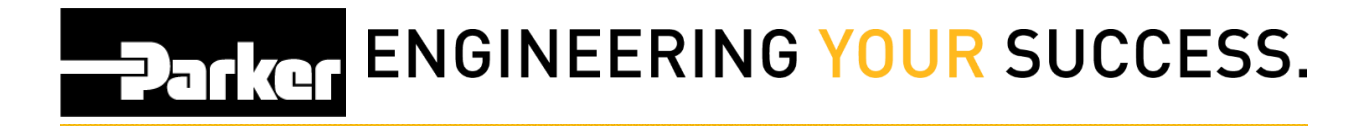

## **Loftware Stop Services**

*Navigate* to the 'Start Menu.'

**Select** 'Control panel.'

Go to:

- 1. Administrative tools
- 2. Services
- 3. Loftware Web Listener
- 4. *select* **Stop**
- 5. *click* **Apply**
- 6. *select OK*

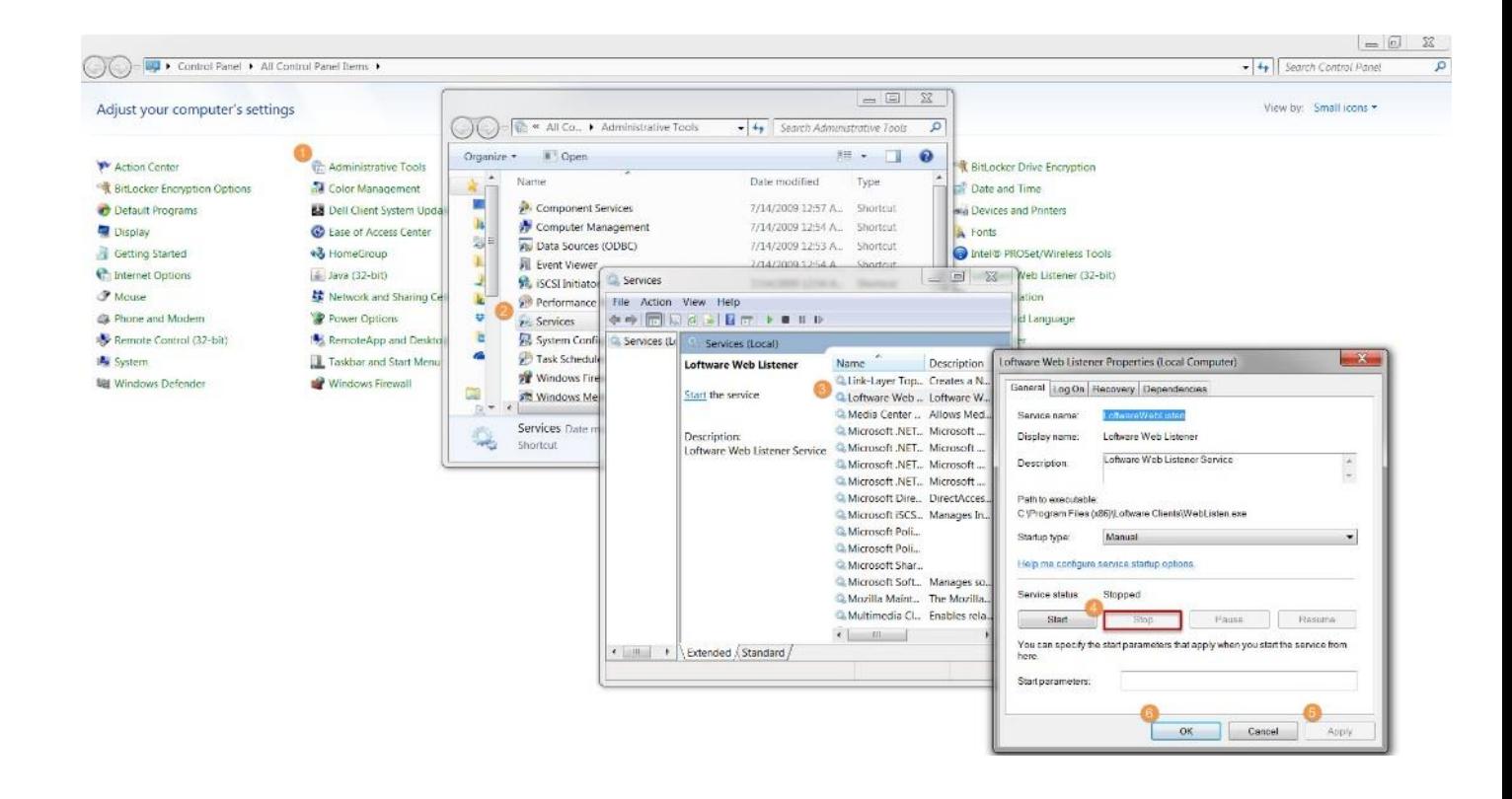

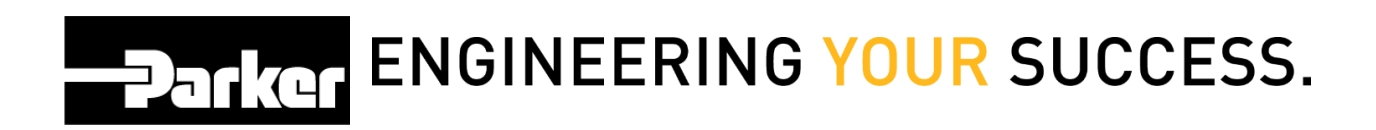